### **Manuale Utente**

### **iTROJAN-recBALL Voice Recorder**

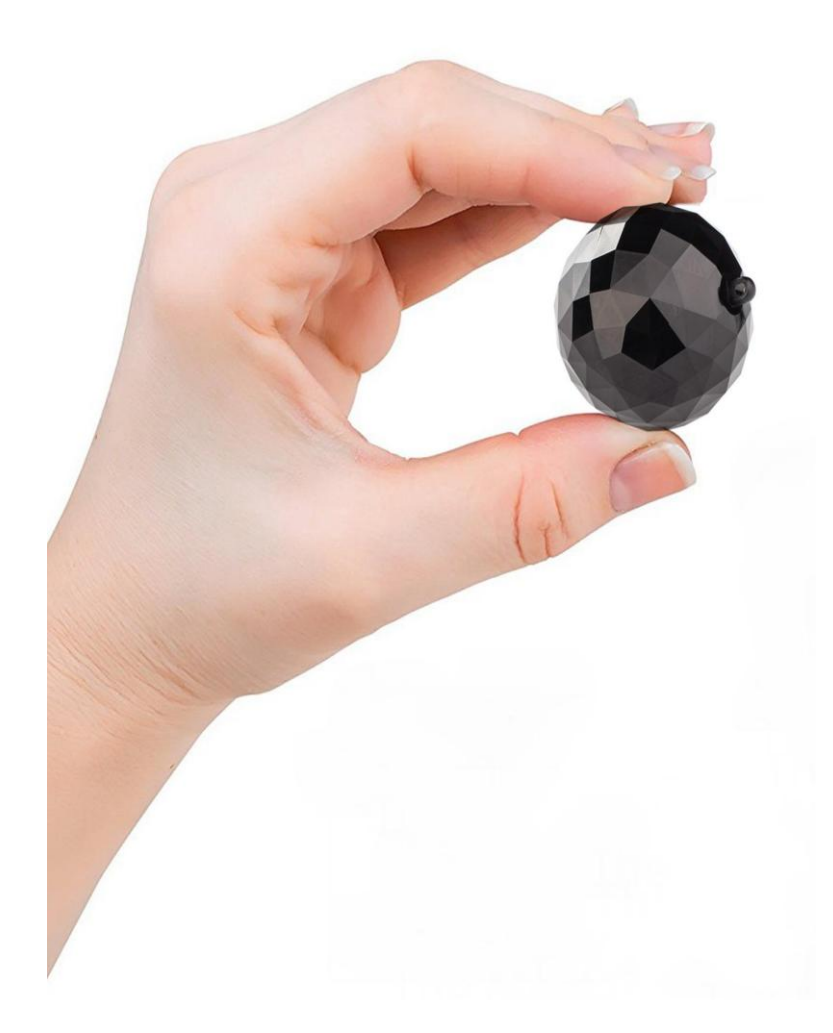

*Congratulazioni, hai acquistato il più discreto registratore vocale sul mercato! Siamo certi che sarai soddisfatto di questo prodotto, sviluppato da aTTo digital.*

#### **IMPORTANTI MISURE DI SICUREZZA**

Per la vostra protezione, leggere completamente queste istruzioni di sicurezza prima di utilizzare l'apparecchio e conservare questo manuale per riferimenti futuri.

Osservare attentamente tutte le avvertenze, le precauzioni e le istruzioni sull'apparecchio o quelle descritte nelle istruzioni operative e rispettarle.

#### **Fonti di energia**

Questo set deve essere utilizzato solo dal tipo di alimentazione che fornisce una presa USB funzionale con una corrente standard di alimentazione 5V / 1A. Se non si è sicuri del tipo di alimentazione elettrica fornita a casa, contattare l'assistenza clienti.

#### **Polarizzazione**

Questo registratore è dotato di una spina del cavo di alimentazione CC polarizzata (cavo USB). Questa spina si inserisce nella presa di corrente solo in un modo. Questa è una funzione di sicurezza. Se non si è in grado di inserire completamente la spina nella presa, provare a invertire la spina. Se la spina non dovesse ancora adattarsi, contattare il nostro servizio clienti. Non distruggere la spina polarizzata sforzandola.

#### **Sovraccarico**

Non sovraccaricare le prese a muro, le prolunghe o i recipienti di convenienza oltre la loro capacità, poiché ciò può provocare incendi o scosse elettriche.

#### **Entrata di oggetti e liquidi**

Non inserire mai oggetti di alcun tipo nel registratore attraverso le aperture poiché potrebbero toccare la scheda elettronica o cortocircuitare parti che potrebbero provocare un incendio o danni permanenti. Non versare mai liquidi di alcun tipo sul registratore vocale.

#### **Allegati**

Non utilizzare accessori non raccomandati dal produttore, poiché potrebbero causare malfunzionamenti.

#### **Pulizia**

Scollegare il registratore dalla presa a muro prima di pulirlo o lucidarlo. Non usare detergenti liquidi o spray. Utilizzare un panno leggermente umido con acqua per pulire l'esterno del prodotto.

#### **Acqua e umidità**

Non utilizzare i registratori con alimentazione elettrica vicino all'acqua, ad esempio vicino a vasche da bagno, lavandini, lavelli da cucina, in un seminterrato umido o vicino a una piscina, ecc.

#### **Protezione del cavo di alimentazione (CAVO USB)**

Instradare il cavo di alimentazione in modo che non possa essere calpestato o schiacciato da oggetti posti sopra o contro di essi, prestando particolare attenzione alle spine, ai recipienti e al punto in cui il cavo fuoriesce dall'apparecchio.

#### **Servizio Danni.**

Scollegare il registratore dalla fonte di alimentazione e rivolgersi a personale di assistenza qualificato nelle seguenti condizioni:

- Quando il cavo di alimentazione / cavo USB o spina è danneggiato o sfilacciato.

- Se è stato versato del liquido - Se il registratore è stato esposto a pioggia o acqua.

- Se il registratore è stato soggetto a uno shock eccessivo cadendo

#### **RICICLARE LE BATTERIE AL LITIO-IONE**

Le batterie agli ioni di litio sono riciclabili. Puoi aiutare a preservare il nostro ambiente restituendo le batterie ricaricabili usate al punto di raccolta e riciclaggio più vicino a te. **Attenzione:** non maneggiare batterie agli ioni di litio danneggiate o che perdono.

Questo prodotto è stato testato e trovato conforme ai limiti stabiliti nella Direttiva EMC per l'uso di cavi di connessione inferiori a 3 metri (10 piedi).

#### **Avviso**

Smaltimento di apparecchiature elettriche ed elettroniche obsolete (applicabile nell'Unione europea e in altri paesi europei con sistemi di raccolta separati).

Questo prodotto non deve essere trattato come rifiuto domestico. Invece deve essere consegnato al punto di raccolta applicabile per il riciclaggio di apparecchiature elettriche ed elettroniche.

Assicurandosi che questo prodotto sia smaltito correttamente, si contribuirà a prevenire potenziali conseguenze negative per l'ambiente e la salute umana, che potrebbero altrimenti essere causate da una gestione inadeguata dei rifiuti di questo prodotto.

Il riciclaggio dei materiali aiuterà a conservare le risorse naturali.

#### **Note sulla batteria al litio inclusa:**

Caricare la batteria in dotazione (già inclusa nel prodotto) prima di utilizzare il registratore per la prima volta.

La batteria può essere caricata anche se non è completamente scarica. Inoltre, anche se la batteria non è completamente carica, è possibile utilizzare la capacità parzialmente carica della batteria così com'è.

Se non si intende utilizzare il registratore per un lungo periodo, conservarlo in un luogo fresco e asciutto e assicurarsi che il dispositivo non abbia consumato completamente la batteria e che il dispositivo DEVE essere in modalità OFF. Questo è per mantenere la funzione della batteria. LASCIANDO IL DISPOSITIVO PER UN LUNGO TEMPO SENZA carica POSSIAMO RENDERE IL DISPOSITIVO INUTILE.

#### **Nessuna compensazione per il contenuto della registrazione!**

Prima di registrare in una situazione reale, effettuare una registrazione di prova per assicurarsi che il registratore funzioni correttamente. Il contenuto della registrazione non può essere compensato, se la registrazione o la riproduzione non sono possibili a causa di un malfunzionamento del registratore.

#### **Raccomandazione di backup:**

Per evitare il potenziale rischio di perdita di dati, copiare sempre (eseguire il backup) dei dati su un altro supporto.

#### **Note sulla registrazione / riproduzione**

• Prima di registrare in una situazione reale, effettuare una registrazione di prova per assicurarsi che il registratore funzioni correttamente.

• Questo registratore è progettato per essere resistente alla polvere e all'umidità, ma non per essere impermeabile e resistente agli spruzzi.

• Se si verifica la formazione di condensa, non spegnere il dispositivo per almeno alcune ore per lasciare asciugare l'umidità.

• Tenere il registratore, gli accessori in dotazione, ecc. Fuori dalla portata dei bambini. Alcuni modelli particolari dei nostri registratori possono contenere piccole parti in plastica / metallo / tessuto che possono essere ingerite. Se si verifica un tale problema, consultare immediatamente un medico.

**! Quando il registratore è impostato per le registrazioni vocali (suoni), alcune voci lieve / sussurrate potrebbero non essere registrate. Non siamo responsabili per le informazioni non registrate o informazioni incomplete! Si prega di eseguire diversi test prima di utilizzarlo nella situazione reale.**

● Si prega di maneggiare il registratore con cura, evitando forti collisioni o cadute.

● Si prega di eseguire il backup dei file regolarmente sul computer per evitare la perdita di dati che potrebbe essere causata da operazioni errate o guasti del dispositivo.

● Non siamo responsabili per i guasti di registrazione causati da operazioni errate o danni al registratore.

● Si prega di non smontare o sostituire le parti interne da soli. Si prega di eseguire il backup dei file prima di inviarli per la riparazione. Non siamo responsabili per le informazioni sulla perdita causate dalla manutenzione.

● Non siamo responsabili per qual è l'intenzione d'uso di questo registratore vocale. Non usarlo senza l'approvazione di altri.

*Il registratore vocale iTROJAN-recBALL di aTTo digital non è inteso per effettuare registrazioni senza i permessi necessari nelle varie situazioni. Sarà responsabilità dell'utente fare le dovute ricerche in base alla situazione specifica e consultare la legislazione locale in merito prima di cominciare a usare il prodotto. Né iTROJAN-recBALL né ATTo digital saranno ritenute responsabili per eventuali perdite o danni di qualsiasi natura (diretta, indiretta, consequenziale o altro) che potrebbero sorgere a seguito di un uso (o dell'impossibilità di tale) dei nostri prodotti da parte dell'utente.*

#### **Aspetto e pulsanti:**

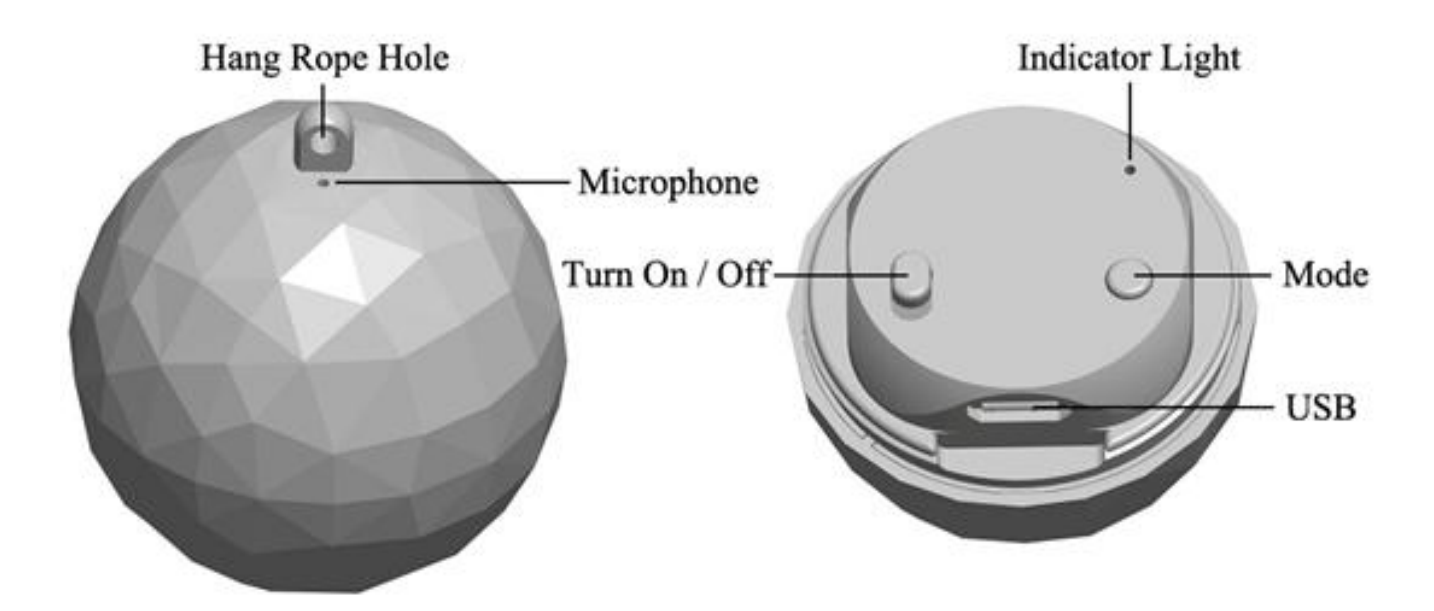

## **Caratteristiche principali:**

Registrazioni ad alta fedeltà Aspetto innocuo di un portachiavi Registrazione selezionabile fra attivazione vocale o continua Registrazioni con marchio orario Vita della batteria di 32 ore Microfono sensibile incorporato Trasmissione dati e ricarica tramite USB

### **Come usare iTROJAN-recBALL:**

Prima di cominciare a usare il dispositivo, sarà necessario caricarlo, collegandolo a una porta USB tramite il cavo USB fornito.

#### **ATTENZIONE:**

Quando si carica il dispositivo (collegandolo a una porta USB), assicurarsi che sia spento il

dispositivo.

Quando il dispositivo sarà collegato, cliccare sull'icona dal proprio Windows computer o MAC per aprire una cartella che ne mostrerà i contenuti. In questa cartella ce ne sarà una chiamata "RECORD"

### **Impostare l'ora:**

Collegare il dispositivo al computer e creare un file di testo nella cartella RECORD e rinominare il file: time.txt. È essenziale che il filo time.txt sia in quella cartella altrimenti il dispositivo non riuscirà ad impostare l'ora e utilizzerà quella della data di fabbricazione. Nella cartella RECORD si visualizzerà anche una cartella denominata VOICE (dove sono salvati i file con le registrazioni) e il file time.txt che si è appena creato. Apri il file con qualsiasi editor di testo disponibile sul tuo computer e inserisci la data e l'ora della tua località nel formato americano aaaammgg: aaaa è l'anno in quattro cifre (ad esempio 2017), mm è il mese in due cifre (ad esempio 05 per maggio) e gg il giorno in due cifre (ad esempio 03 se è il 3 maggio). Per l'ora si userà il formato hh mm ss – ovvero le due cifre dell'ora in formato 24h, le due cifre dei minuti e le due cifre dei secondi. Facciamo un esempio pratico qui di seguito:

se oggi è il 22 maggio 2017 e sono le 17:24, ciò che si dovrà inserire nel file time.txt saranno le cifre 20170522172400 (senza spazi prima, fra e dopo le cifre). Dopo aver inserito le cifre si dovrà salvare il file, scollegare il registratore dal computer e, quando lo si accende, i file audio delle registrazioni saranno denominati in base alla data e all'ora di inizio.

### **Utilizzo:**

Pulsante per registrare: premi il pulsante on/off sulla posizione ON e il dispositivo comincerà a registrare; in questo caso la spia blu lampeggerà.

Premere il pulsante "Mode" per passare dalla modalità registrazione continua, che è impostata di default, a quella ad attivazione vocale.

Infatti con il registratore ITROJAN-recBALL puoi scegliere tra due modalità di registrazione:

1. Modalità registrazione continua, che è la modalità di default del dispositivo e registra a una qualità di 192Kbps. ITROJAN-recBALL in questa modalità può registrare fino a 32 ore (a piena carica) suoi e voci a un raggio di 15 piedi (5,6m).

2. Modalità registrazione ad attivazione vocale, che offre una qualità audio di 512 Kbps e un accurato sistema di rilevazione vocale. Con questa modalità il dispositivo registrerò SOLO se rileverà un suono o delle voci nel suo raggio d'azione. I periodi di tempo in silenzio totale non verranno registrati\_ questo eviterà lunghe ore di registrazione di silenzio e risulterà molto più facile per l'utente riascoltare il proprio materiale.

IMPORTANTE: Una volta impostato il dispositivo sulla modalità ad attivazione vocale, quando il volume del suono scende al di sotto di 40 dB, il dispositivo interromperà automaticamente la registrazione. Riprenderà solo quando sarà rilevato un suono superiore a 40dB. 40 dB sono equivalenti a una normale conversazione ad un raggio di 10 piedi.

#### **Consigli utili:**

1. La spia blu della modalità registrazione CONTINUA lampeggerà più lentamente rispetto a quella con ATTIVAZIONE VOCALE.

2. Quando la memoria incorporata sarà piena, la spia blu lampeggerà molto velocemente e il dispositivo si spegnerà automaticamente. Si dovrà collegare il dispositivo al PC per eliminare file inutili o trasferirli, al fine di liberare memoria utile del dispositivo o se non è più necessario mantenere i file con le registrazioni; è possibile selezionare le unità di file per formato per effettuare una cancellazione più rapida.

3. Si prega di notare che nella modalità registrazione non è necessario rimuovere il tappo del ITROJAN-recBALL. Il foro per il microfono è in cima alla sfera, vicino al foro della cordicella.

Tutto quello che è necessario fare è premere il pulsante di accensione su ON e selezionare la modalità registrazione desiderata.

Il registratore salverà automaticamente il file di una registrazione dopo quattro ore di registrazione continua, e poi procederà a registrare il file successivo.

Note: Quando si preme l'interruttore su ON, il registratore inizierà una nuova registrazione e questo creerà un nuovo file audio.

Se, ad esempio, lo si accende e si spegne per 3 volte, il registratore creerà 3 file audio, che corrispondono ad ogni volta.

Nota: È possibile rinominare questi file con altri nomi a propria scelta, esattamente come con qualsiasi altro file su un computer, ma solo dopo aver copiato tali file nel PC. NON modificare il nome delle registrazioni direttamente sulla memoria incorporata e NON copiare altri file nella cartella ITROJAN-recBALL "RECORD" (tutti gli altri file possono essere copiati solo fuori dalla cartella "RECORD").

## **Fermare la registrazione:**

Durante la registrazione, premere il pulsante on/off su OFF di modo che la spia blu si spenga. ITROJAN-recBALL smetterà di registrare e salverà automaticamente i file con il materiale registrato.

# **Riproduzione:**

Assicurarsi che il dispositivo sia spento, quindi collegarlo al PC per riprodurre i file audio passando alla cartella "RECORD" e fare doppio click sul file che si desidera ascoltare. È possibile ascoltare la registrazione con qualsiasi lettore audio; il nostro consiglio è di utilizzare la versione gratuita di VLC Player o BS Player che puoi scaricare sui link qui sotto:

http://www.videolan.org/vlc/index.html http://bsplayer.com/bsplayer-english/download.html

# **Carica:**

Collegare il dispositivo al PC o ad una spina USB per caricarlo. Quando la spia diventa rossa e lampeggiante, significa che il registratore si sta caricando. Alla fine del processo di ricarica, la spia rossa smetterà di lampeggiare e rimarrà fissa. A piena carica il dispositivo è in grado di funzionare continuamente per circa 32 ore.

Una volta terminata la ricarica (in genere più di un'ora), è possibile espellere il dispositivo dalla porta USB.

Nota: Se la spia rossa lampeggia durante la registrazione, significa che la carica non è sufficiente. Collegare il dispositivo al PC o a un caricatore – è possibile registrare anche mentre si ricarica. Importante: durante la registrazione, l'icona del disco rimovibile non apparirà sul PC durante la connessione: è necessario disattivarla se si desidera visualizzare la partizione con i file registrati.

### **Aiuto, il mio registratore non funziona!**

Se il registratore non dovesse funzionare, questo non vuol dire necessariamente che sia difettoso o irreparabile.

Controllare prima di tutto i problemi frequenti più comuni:

1. Se quando si collega il dispositivo al computer non si vede la cartella contenente i file di **iTROJAN-recBALL**, verificare che il pulsante di on/off non sia in posizione OFF.

2. Se il dispositivo non si sta caricando, controllare se la spia rossa è accesa quando si collega il registratore al caricatore USB. Una situazione molto comune accade quando il dispositivo è collegato a un computer USB e dopo un po' il computer passa in modalità standby, quindi la porta USB non sarà più considerata disponibile. In tal caso, è possibile scegliere di caricare il dispositivo con qualsiasi caricatore USB, simile a quello che si usa per caricare lo smartphone, invece di usare la porta USB del computer.

3. Se si accende il dispositivo e la spia blu lampeggia molto velocemente, significa che la memoria del registratore è piena. Collegare il dispositivo al computer ed eliminare o trasferire i file dal registratore vocale.

4. Durante i nostri test di qualità prodotto per **iTROJAN-recBALL**, abbiamo osservato che per una piccola percentuale è presente uno strano rumore all'interno del dispositivo, come se qualcosa fosse rotto all'interno. Questo rumore è causato dalla batteria che si è staccata dalla staffa di presa dove è posizionata se il registratore è stato sbattuto o è caduto su una superficie dura, o se è stato posizionato in un ambiente molto caldo o umido, oppure a causa di danno durante il trasporto. Se dovesse capitare questa situazione, contatta il nostro team di assistenza per risolvere quanto prima questa spiacevole complicazione.

Ora tutto dovrebbe funzionare correttamente. In caso contrario, potrai contattare il Team di Assistenza aTTo digital tramite email all'indirizzo support@atto-digital.com o visita il nostro sito web **www.atto-digital.com** per le istruzioni video più recenti e i manuali d'uso aggiornati.

#### **Rendi più professionali le tue registrazioni:**

Per gli utenti più esperti sarà possibile modificare le registrazioni utilizzando un editor audio. Ci sono tanti tipi di software gratuiti sul web, come ad esempio Audacity, Waveshop o Wavosaur.

A meno che non si stia registrando in un ambiente acustico, si noterà che spesso le

registrazioni avranno fastidiosi rumori di sottofondo. È sempre meglio ascoltare registrazioni più "pulite".

Per aiutarti il più possibile abbiamo creato un semplice tutorial su come eliminare i rumori di sottofondo dalle registrazioni utilizzando il software gratuito Audacity.

Basterà cercare su Google "scaricare Audacity", scaricare il programma sul proprio computer e installarlo. Ora sei pronto per registrazioni professionali!

### **Specifiche tecniche:**

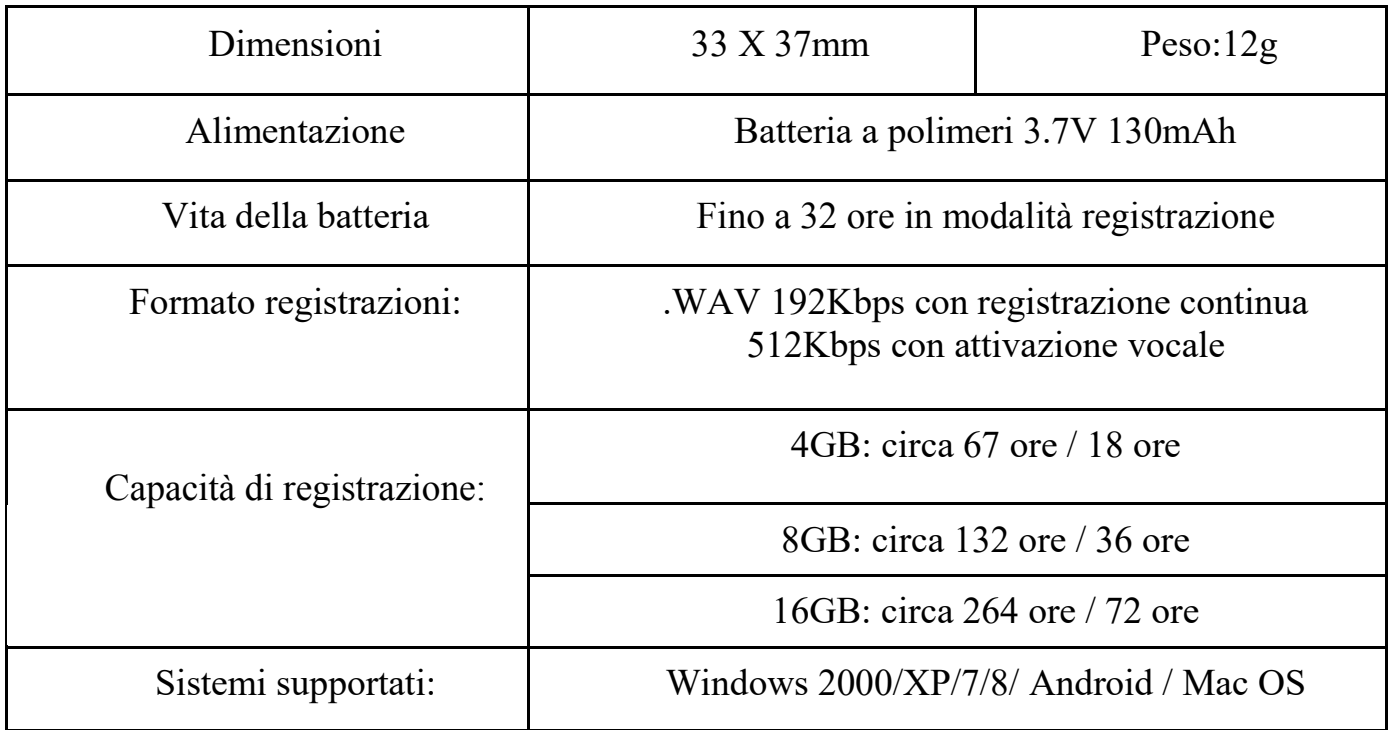

Per assistenza tecnica potrai contattarci in qualsiasi momento:  $Email: [support@atto-digital.com](mailto:support@atto-digital.com)$ Website: **www.atto-digital.com**

> I migliori saluti, *Il Team aTTo digital*